#### **Video Signals**

Date: 14/07/2017

#### **Ex.1.[11 Pt]**

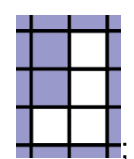

Consider the following target symbol:  $\frac{1}{1+\frac{1}{1+\frac$ following image skipping any similar but not exactly equal symbol.

> Provide a detailed description of the procedure, of the geometry of the involved objects and of possible problems/drawbacks.

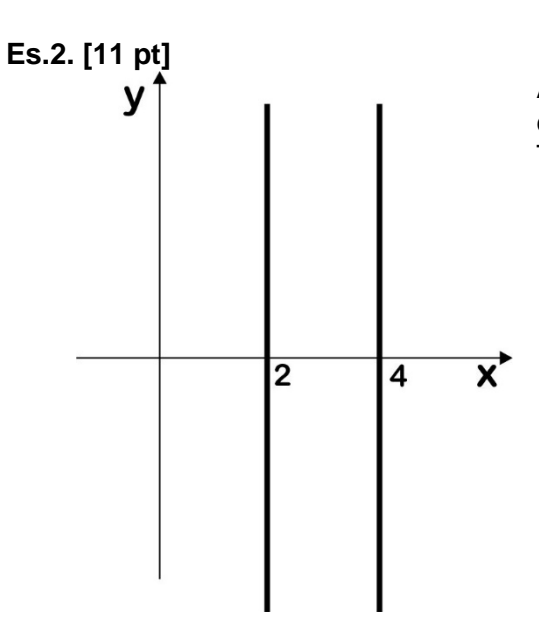

An image is represented by two vertical lines with abscissas equal to 2 ad 4. What is its Discrete Space Fourier Transform?

#### .**Es.3 [11 pt] MATLAB**

Re-implement exercise 1 in matlab defining assuming that the image is already a Black and White image represented by a matrix 'Image' and the target (the flipped 'L') is represented by a matrix 'Target'. In particular find the position of the targets in the image and count them.

**Es.3. [13 pt]** You are walking in the park when suddenly a wild Pokémon appears! Well, actually the Pokémon needs your help in order to be able to appear in augmented reality. Given a Pokémon stored in the image *pikachu.png*, and the scene *DEIB\_park.jpg* captured by your smartphone camera (both are RGB images with 8bit per channel), write the MATLAB code that places the Pokémon inside the captured scene. Proceed as follows:

- a) Read and visualize the two images;
- b) Prepare the Pokémon image for the mixing: b1) resize it so that its height is 1/4 of the height of the scene image; b2) knowing that on the image the background is pure green, find the coordinates of Pokémon pixels, i.e. rows and columns of the image that are not the background ( hint:  $[row, col] = find(...));$
- c) Elaborate the scene image in order to find a suitable location for our Pokémon (it can't just randomly fly around, right?). To do so, let's suppose that there is a table in the scene and that somehow we know that its color is close to  $[R_0, G_0, B_0] = [188, 186, 197]$ . To find the table, divide the image into pieces and find the piece that contains the highest number of pixels that are close to the given color:

c1) we want to divide the image using a 9x6 uniform grid – find the size of the pieces (height and width in pixels) and initialize a matrix that will be used to store the distance measure of each piece with respect to the reference color  $[R_0, G_0, B_0]$ ;

c2) for each piece do the following: knowing the size of the pieces, compute the positions of the current piece pixels and use them to extract the corresponding R, G and B planes. For each color plane analyze its histogram to find the bin with highest number of pixels. Use the corresponding color values  $R_m$ ,  $G_m$ ,  $B_m$  to compute the color distance of the current piece from the reference color  $[R_0, G_0, B_0]$ , as

$$
dist = \sqrt{(R_m - R_0)^2 + (G_m - G_0)^2 + (B_m - B_0)^2}
$$

Store the computed distance in the previously initialized matrix;

c3) given the matrix that contains the distance measure computed for each image piece, find the piece with lowest distance value. We want to use the center of this piece as a Pokémon location – compute its coordinates;

d) Place the Pokémon inside the scene: for each pixel that is not a background, computed in step b2), find a corresponding pixel in the scene image, staring from the coordinates computed in step c3), and replace it with the Pokémon pixel. Visualize the result. Finally, a wild Pokémon appeared!

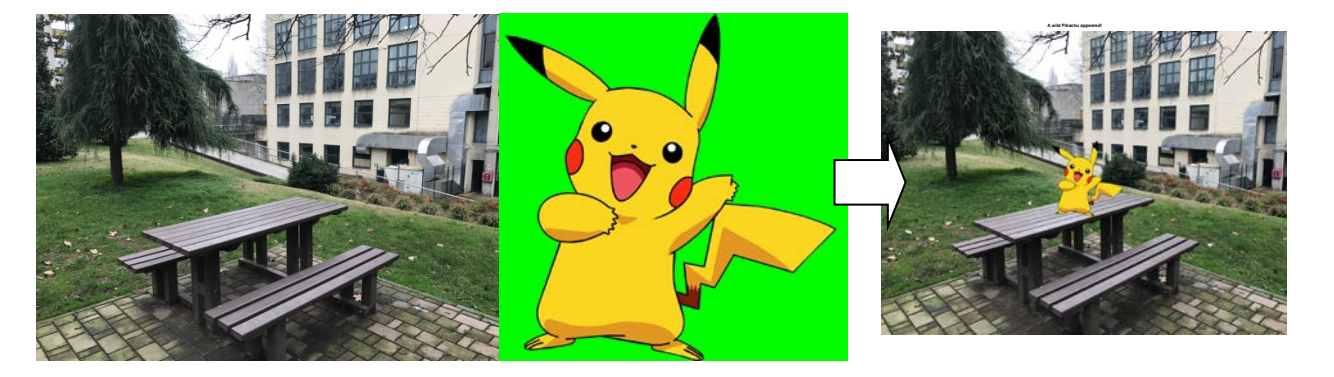

**Matlab List of possible functions**

figure im2double im2bw rgb2gray fspecial imread imresize imrotate imfilter imnoise imhist fft2 ifft2 imshow imagesc getimage size zeros find abs angle conj double max min imerode imdilate imopen imclose

### **Solutions**

## **Ex.1**

# **Ex.2**

### **Ex.3**

```
% a)
I1 = imread('pikachu.png'); figure; imshow(I1);
I2 = imread('DEIB_park.jpeg'); figure; imshow(I2);
% b1)
I1 = imresize(11, 0.25 * size(12,1)/size(11,1));% b2)
[pika_r, pik_a_c] = find(II(:,:,1) \sim= 0 | II(:,:,2) \sim= 255 | II(:,:,3) \sim= 0);s c1)
Nr = 9; nRows = size(I2,1)/Nr;
Nc = 6; nColumns = size(I2,2)/Nc;
colorDist = zeros(Nr, Nc);\text{ }8 \text{ }c2)for i = 1:Nrfor j = 1:Nc pieceRows = nRows*(i-1)+1:nRows*i;
          pieceColumns = nColumns*(j-1)+1:nColumns*j;
         hR = imhist(I2(pieceRows, pieceColumns,1)); 
         hG = imhist(I2(pieceRows, pieceColumns,2)); 
        hB = imhist(I2(pieceRows, pieceColumns,3));
         [\sim, R] = max(hR); [\sim, G] = max(hG); [\sim, B] = max(hB);
         colorDist(i,j) = norm(double([R,G,B]+1) - [188,186,197]); end
end
\text{ }8 \text{ }c3)[i,j] = find(colorDist == min(colorDist));
start_r = nRows'(i-1) + nRows/2 - size(11,1);start_c = nColumns*(j-1) + nColumns/2;
% d)
for n = 1: length(pika_c)
    I2(\text{start}_r + \text{pika}_r(n), \text{start}_c + \text{pika}_c(n),: ) = I1(\text{pika}_r(n), \text{pika}_c(n),: );
end
figure; imshow(I2); title('A wild Pikachu appeared!');
```